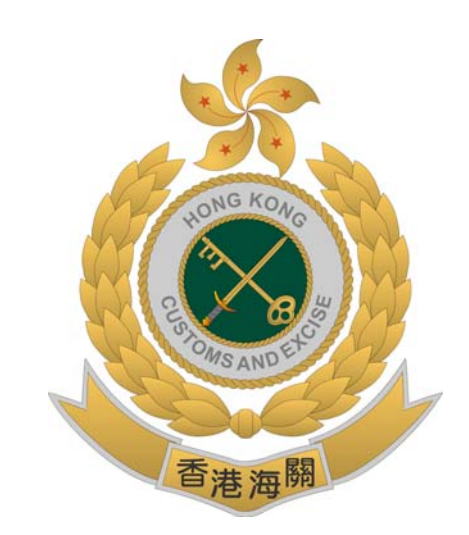

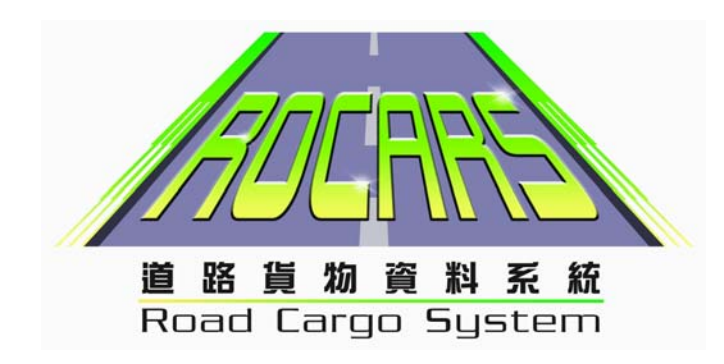

## Road Cargo System (ROCARS) Account Activation

## **Activation Steps**

1. Input the ROCARS User ID and Password. Then Click "Login"

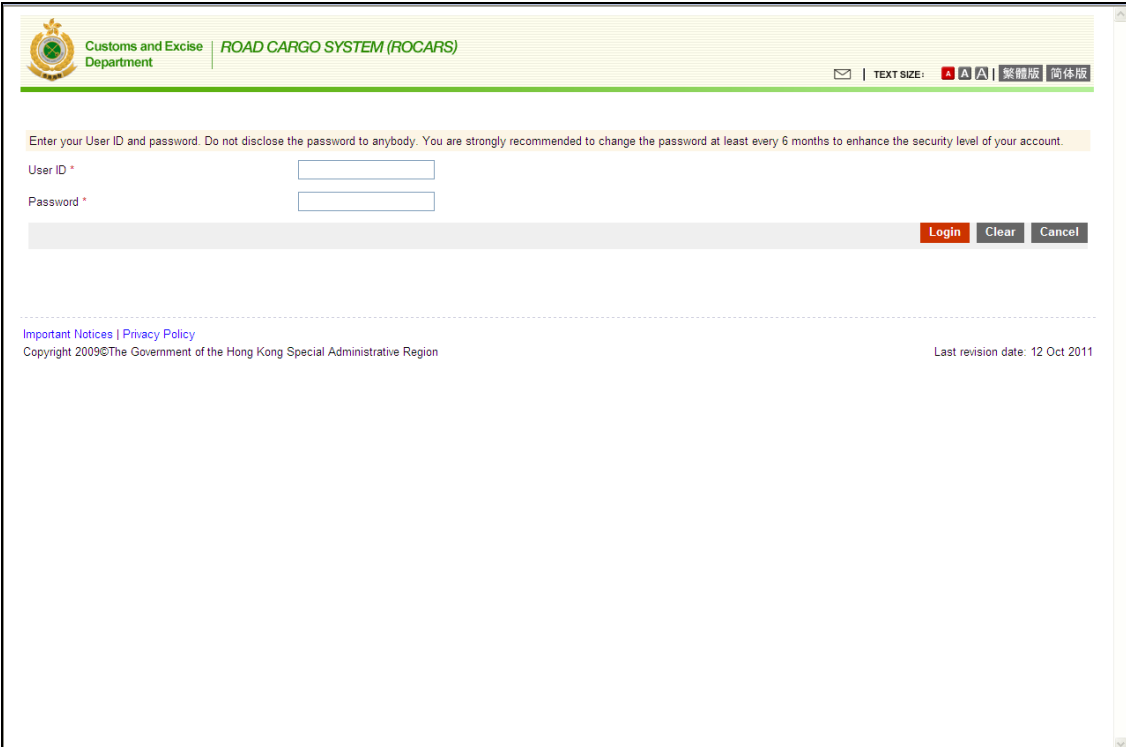

2. Input the HKID / Passport No., digital certificate file location and PIN. Then click "Confirm".

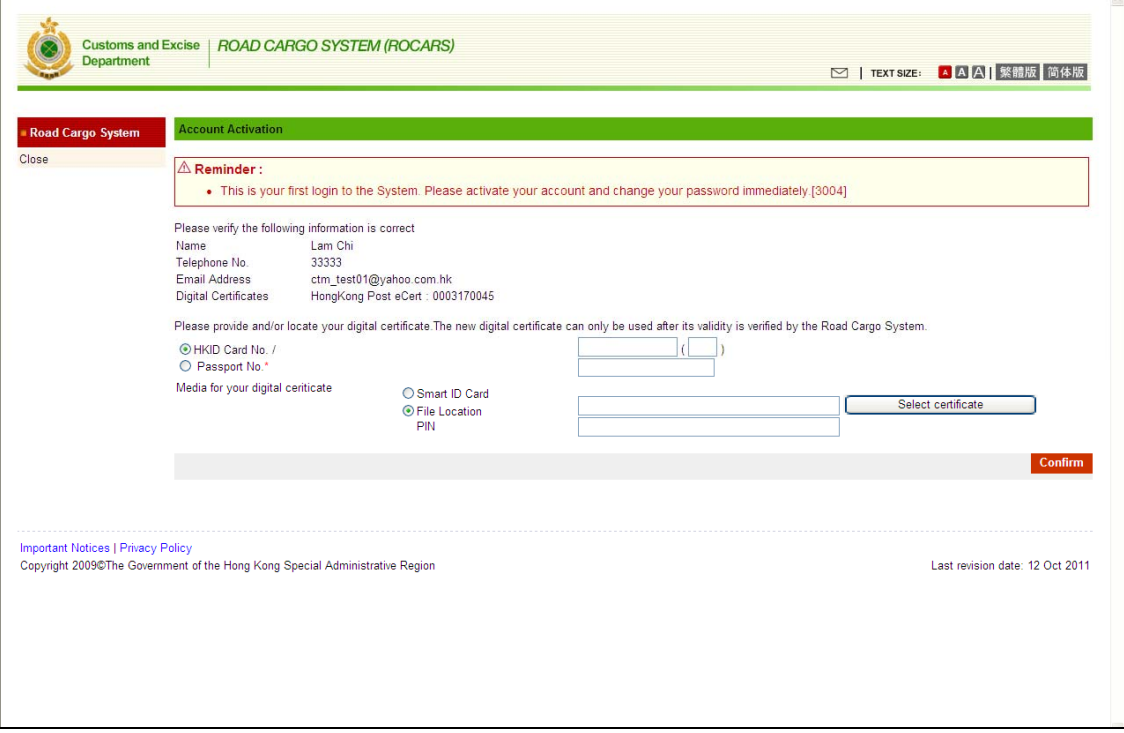

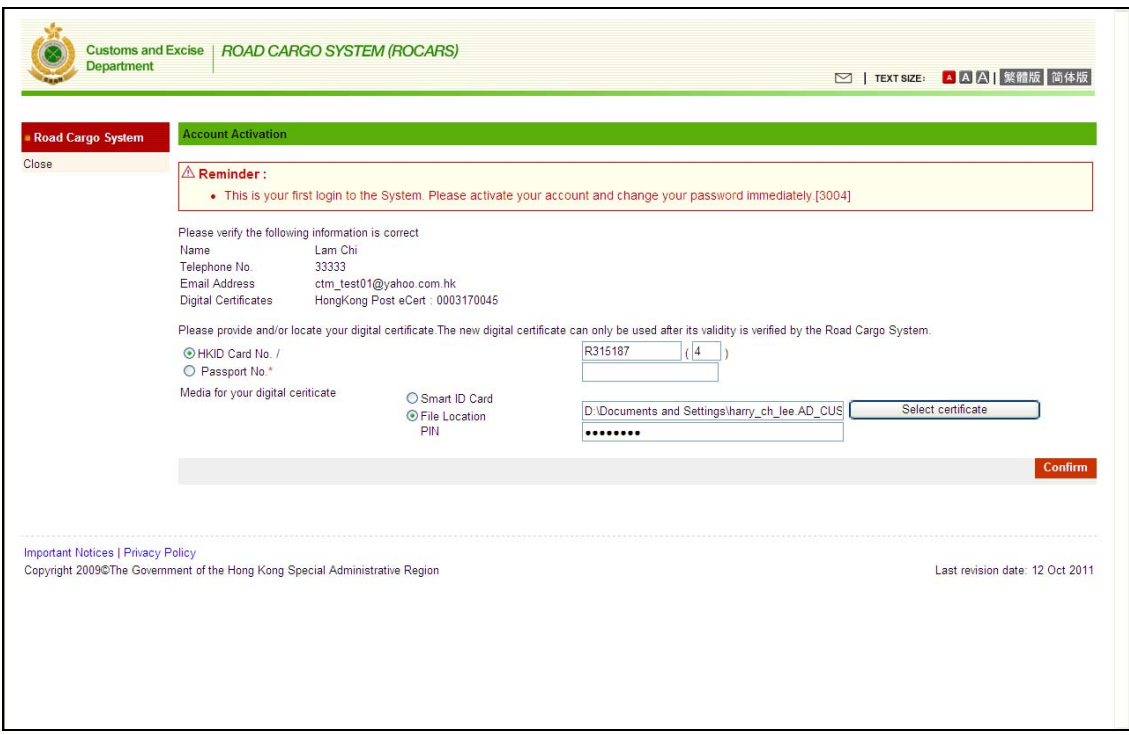

3. Input "Old Password" and "New Password" to change password.

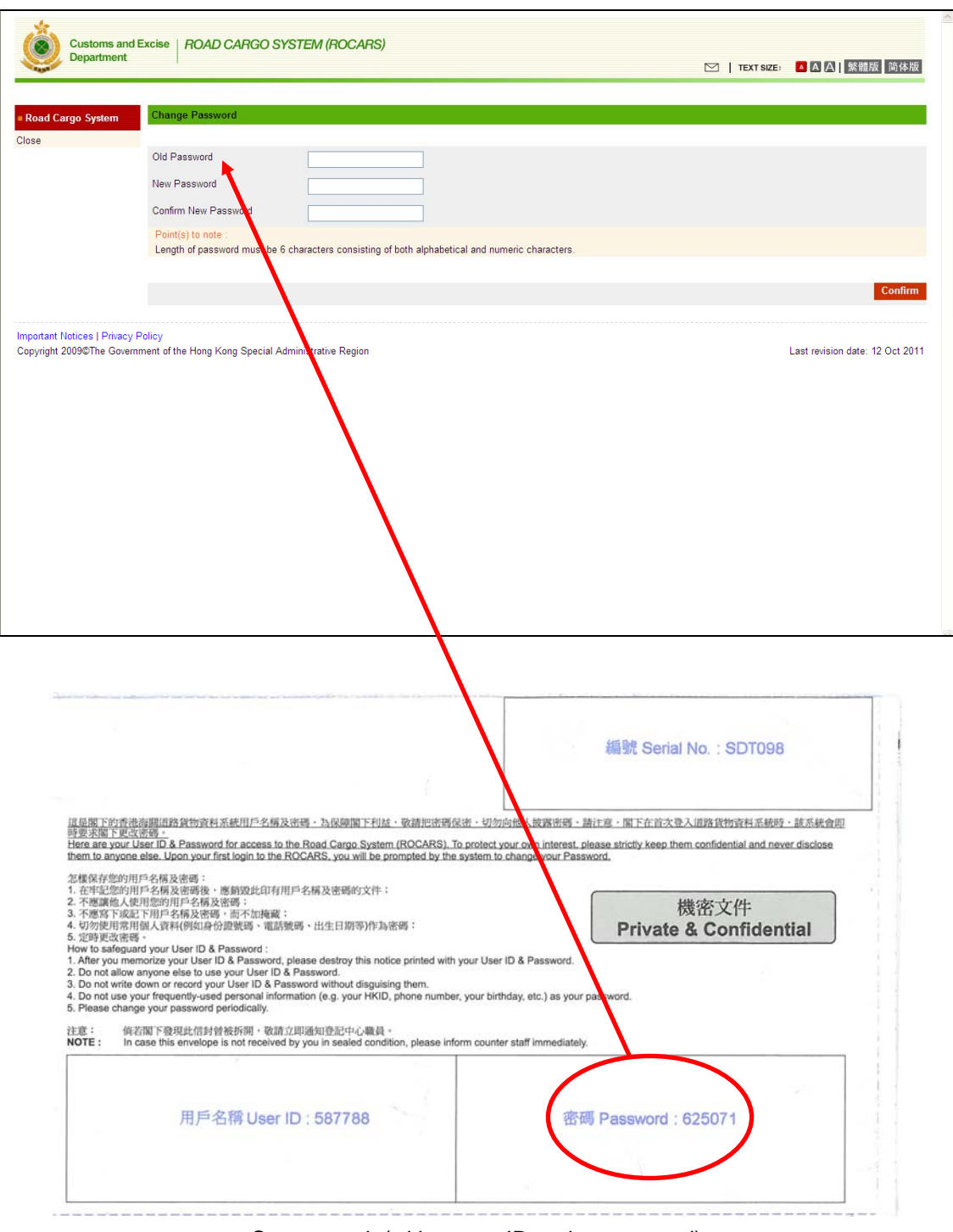

Secure pack (with a user ID and a password)